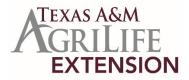

# Ready On-Line Access to Chemical Labels for Agricultural Production

Calvin Trostle, Ph.D., Professor & Extension Agronomist, TAMU Dept. of Soil & Crop Sciences, Texas A&M AgriLife Extension Service, Lubbock, TX; (806) 746-6101, <u>ctrostle@ag.tamu.edu</u>

Josh McGinty, Ph.D., Assistant Professor & Extension Agronomist, TAMU Dept. of Soil & Crop Sciences, Texas A&M AgriLife Extension Service, Corpus Christi, TX; (361) 265-9203, joshua.mcginty@ag.tamu.edu

Today it is easy to access online chemical labels for insecticides, fungicides, herbicides, seed treatments, growth regulators, nematicides, etc. for chemicals that you use or are interested in for your farm, ranch, or clientele. Crop Data Management Systems has essentially all labels in one place online at <a href="http://www.cdms.net">http://www.cdms.net</a>. This enables you to quickly sort through important considerations like rotation restrictions or see what crops a particular chemical is labeled for. CDMS' website is probably the most common website many AgriLife faculty refer to in our work for producers. You do not need to be a weed control or plant disease expert or entomologist to make ready use of this website.

Also, a key function of CDMS' website is that you can "shop" for alternative chemicals with the same active ingredient. Perhaps you are looking for a less expensive alternative to a common brand name chemical from the original manufacturer. What might be available? This is one way to find out.

# Function #1: Searching for a chemical product name that you know

This is the most common use.

- 1) Starting with <a href="http://www.cdms.net">http://www.cdms.net</a>, at the top click 'Product Databases +'.
- 2) A "Product Search" box opens. Type in the commercial brand name of interest.
- 3) You will receive a list of products with that name. This can be <u>simple</u> for a chemical like the herbicide Prowl as you will receive links to 'Prowl' and 'Prowl H<sub>2</sub>O' (but typing in a common generic name like 'atrazine' will give you over 20 labels). Click on a chemical link (like Prowl or Prowl H<sub>2</sub>O) and you receive a "State Availability" link to a map that shows you where the chemical is labeled. <u>More importantly</u>, links to the current label ("Labels/SDS") as well as any supplemental label or other product registration are provided. You also get a link to the product's safety data sheet (SDS) Sometimes there are many supplemental labels, so you need to look for any that involve either A) registration for use in an additional specific crop; B) registrations that are state specific {24(c) registration}; or C) Section 18 emergency exemptions.

Once you are in the label, especially if it is quite long, you may find it helpful to search for a specific word in the label like 'sunflower' or 'kochia' or 'rotation' or 'aerial' or 'jointing'. This will help you more quickly find the information you need like weeds controlled, rotation restriction to another crop, etc. Do this by using 'Control F'. A search box will appear. Type the word you want (though sometimes we don't get the computer to correctly find the words we know are in the label). If you type in 'sunflower' you might find several uses of the word, for example:

- sunflower as a commercial crop
- sunflower as a weed to be controlled (either volunteer after a previous sunflower crop or as a native weed)
- the rotation restriction back to sunflower planted after a specific herbicide.

## **Function #2: Searching for a chemical product by active ingredient** *This is also somewhat common.*

To search by active ingredient (common name) or by product type (herbicide, insecticide, fungicide, etc.) for a specific crop follow these steps:

- Starting with <u>http://www.cdms.net</u> at the top, roll your cursor over 'Product Databases +' to open the menu (either CDMS Advanced Search or Label Search Premier, which requires you to set up a free account with User Name/Password). Choose CDMS Advanced Search.
- Now you have several options to conduct an advanced, more narrowly focused search. You can choose one of three choices: product name (like Select), common name (the active ingredient in Select, like 'clethodim'), or the product type (e.g., herbicide).
- Next choose a specific crop, in this example type 'sunflower.'
- If you are targeting a specific pest such as an insect (e.g. 'sunflower moth'), disease (e.g., 'leaf rust,' 'powdery mildew,) or weed (e.g., Palmer Amaranth) enter it as well.
- 5) You can also choose your state, which eliminates labels or supplemental labels that are not available to you.

| SEARCH                |              |
|-----------------------|--------------|
| Product Name          | Product Name |
| OR                    |              |
| Common Name           | Common Name  |
| OR                    |              |
| Product Type          | Select One   |
| Crop                  | Crop/Site    |
| Pest 1                | Pest 1       |
| Pest 2                | Pest 2       |
| Manufacturer          | Select One 🔻 |
| State                 | Any State 🔻  |
| Organic Products Only |              |
| Clear All             | Next         |

- 6) Click 'Next', which gives you the active ingredient and in this case two choices for sunflower, either 'sunflower-ornamental' or simply 'sunflower,' which is the link for the commercial crop. Choose the latter, then click 'Next' again.
- 7) You will receive the results of the search: herbicides labeled for sunflower in Texas with

the active ingredient clethodim (in this case I received 20 results). These are the labeled products with clethodim that have sunflower on the label. There is the primary brand name SelectMax (Valent U.S.A.) and many generics as well. Producers can then see what their chemical dealer may carry. Perhaps there is a generic that costs less. Be sure though, if you have been using a specific herbicide that you compare the concentration of active ingredient (lbs. per gallon or %active ingredient) to know if the labeled application of active ingredient for another product may require a different chemical application rate.

This function helps us plan pesticide control options, and we might save some money with a less expensive product for the same control.

**Tip:** For the above search, if you select a product type (herbicide, insecticide, etc.) for a major crop like cotton or wheat you will get hundreds of hits. This won't do you much good. So, this search function is best the more you narrow the focus. It is quite helpful, however, for lesser crops like sesame or guar or black-eyed peas that have few labels.

<u>Caveat for Functions #2</u>: Just because you find an apparent herbicide or other chemical listed as labeled, occasionally for a less common active ingredient, or one that is a surprise (only one chemical label?) you must ascertain it is indeed on the label. Sometimes you may receive a false hit.

## Are there other sources of online chemical information?

Yes. The most common is <u>www.greenbook.net</u>, which has greatly improved its user interface though when recently tested for identifying labeled herbicides for some sample crops it returned many chemicals that are in fact not labeled, or missed a few. Greenbook may enable more easier searching by active ingredient in that you don't have to spell out complicated chemical names (a menu of the active ingredients is provided). In the past we found that some companies' products, including major manufacturers, were not always in the database. We don't know if this still might be the case.

Another resource for pesticide labels is <u>www.agrian.com</u>. While not quite as user-friendly as CDMS or Greenbook, the Agrian website does provide for simple searches for products, as well as some advanced search capabilities. With their mobile app they note "12,000 labels in your pocket."

Your chemical manufacture's website is also an online source of labels for the product you are using. This of course would offer no opportunity to search for products by crop or active ingredient across the universe of agricultural chemicals among all manufacturers.

#### Smartphone access is not a substitute for being in possession of the label

The webpages for labels at CDMS are readable on smartphones. But this label access is not a replacement for being in possession of the label—which the law requires—when you are applying chemicals. You need the label with you at all times.

#### If I have a chemical accident what number can I call for emergency assistance?

1-800-222-1222 (store this in your cell phone so you can voice dial if you must)

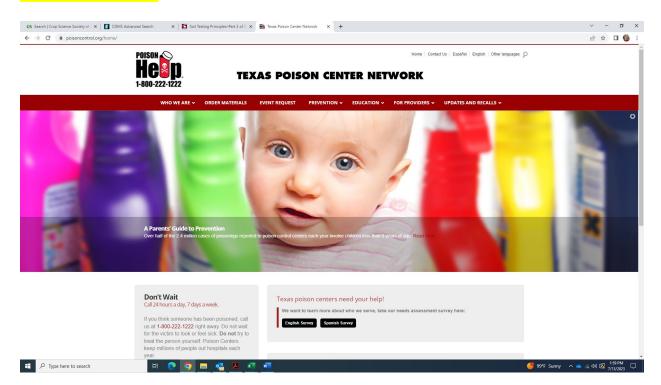

Texas Poison Center Network, <u>http://www.poisoncontrol.org</u>, and American Association of Poison Control Centers, <u>http://www.poisonhelp.org</u>, use the same emergency number, 1 (800) 222-1222. Answered 24 hours a day, 7 days a week. <u>Enter this number in your cell phone</u>. Your product label will also have an emergency number. But you might be in no shape to read it if you get chemical in your eyes. Take the label with you if you go for emergency medical care. Consider carrying copies of the Safety Data Sheets for the pesticides you commonly use. The SDS will provide you (or first responders) with important information on potential health hazards associated with that product as well as first aid measures.

Educational programs of the Texas A&M AgriLife Extension Service are open to all people without regard to race, color, religion, sex, national origin, age, disability, genetic information or veteran status. The Texas A&M University System, U.S. Department of Agriculture, and the County Commissioners Courts of Texas Cooperating